## **Инструкция создания модели**

Нажатое колесико мыши позволяет просматривать модель в разных проекциях Прокручивание колесика позволяет приближать и увеличивать объект Alt+правая кнопка (выделение всей замкнутой поверхности)

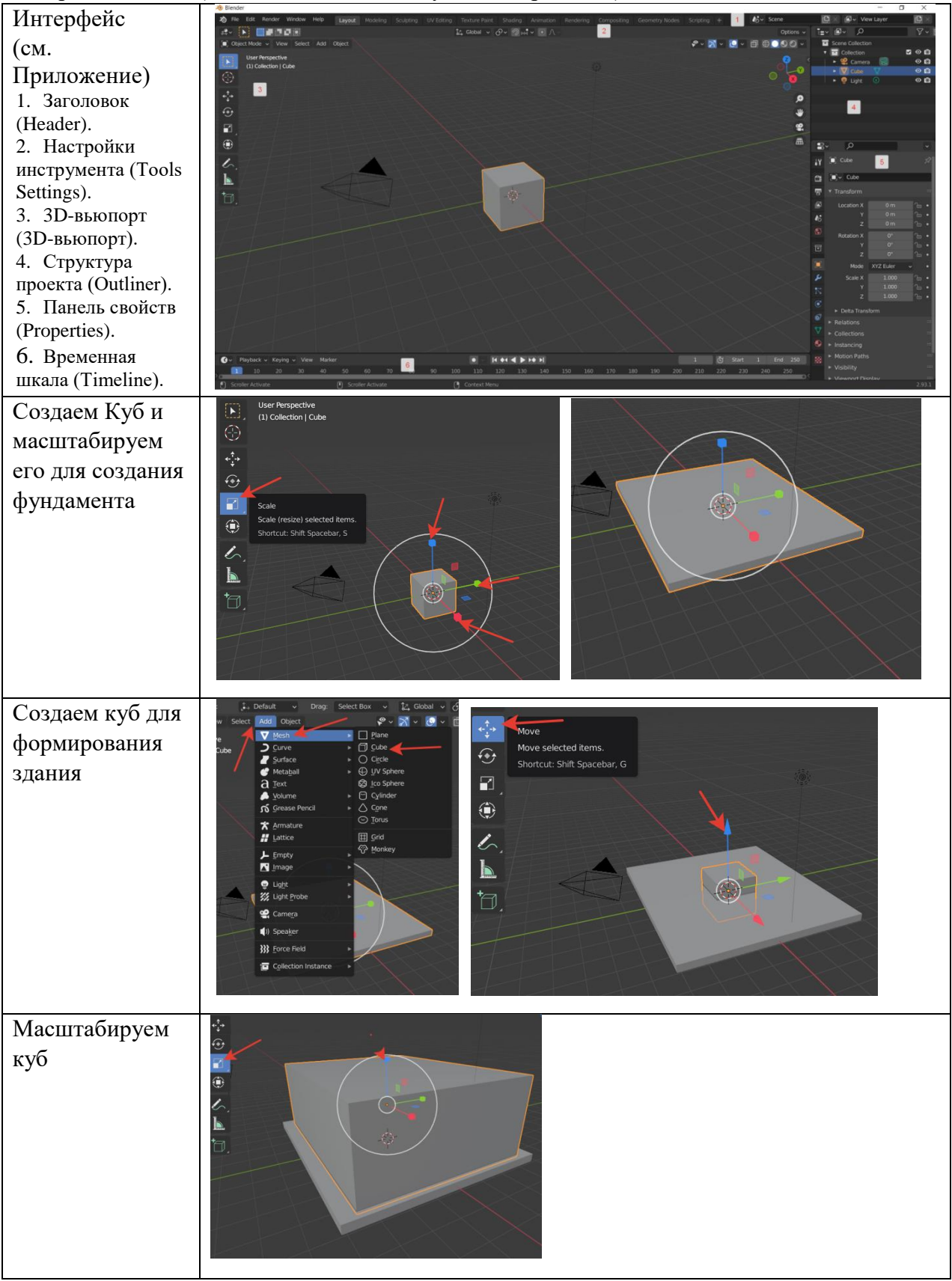

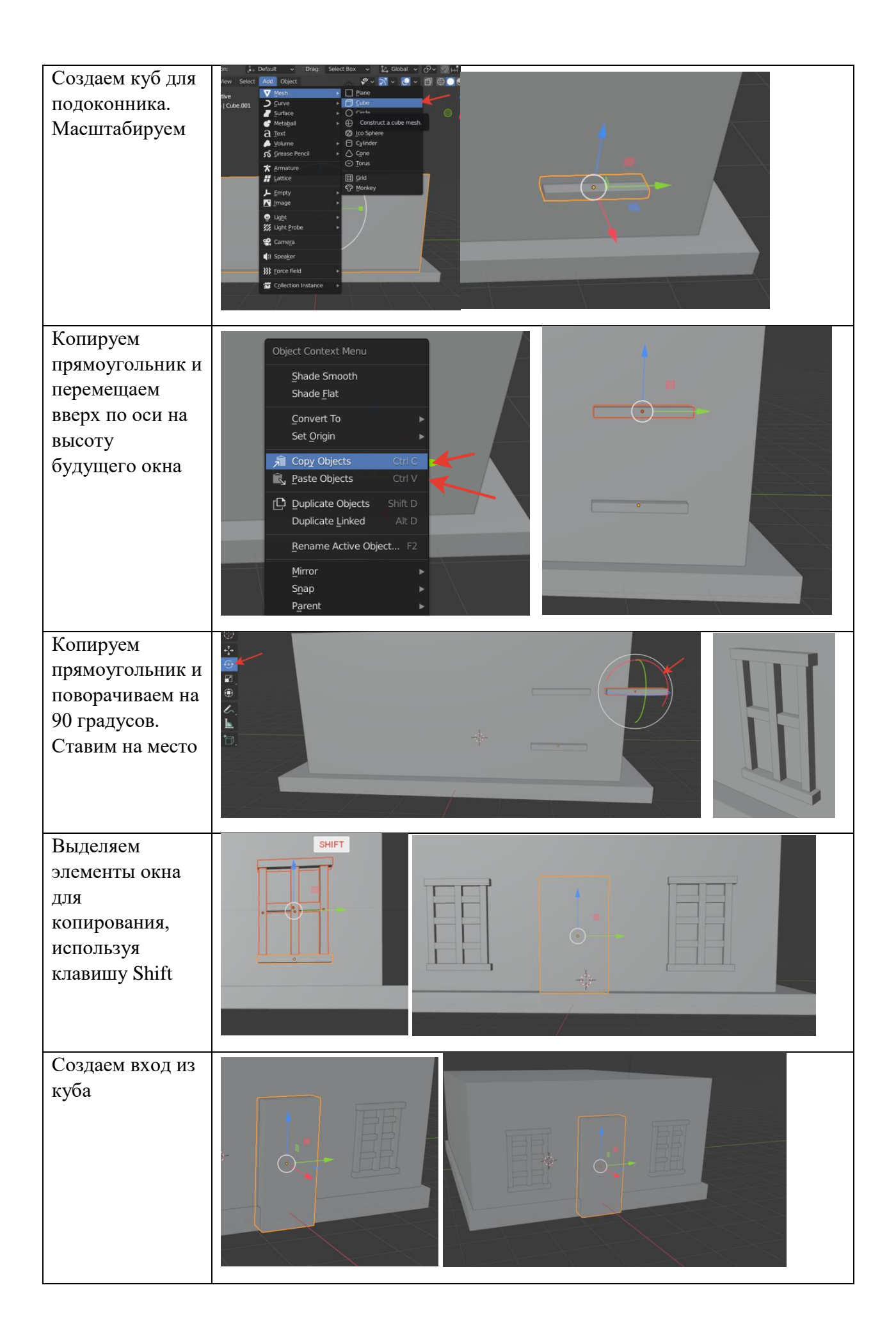

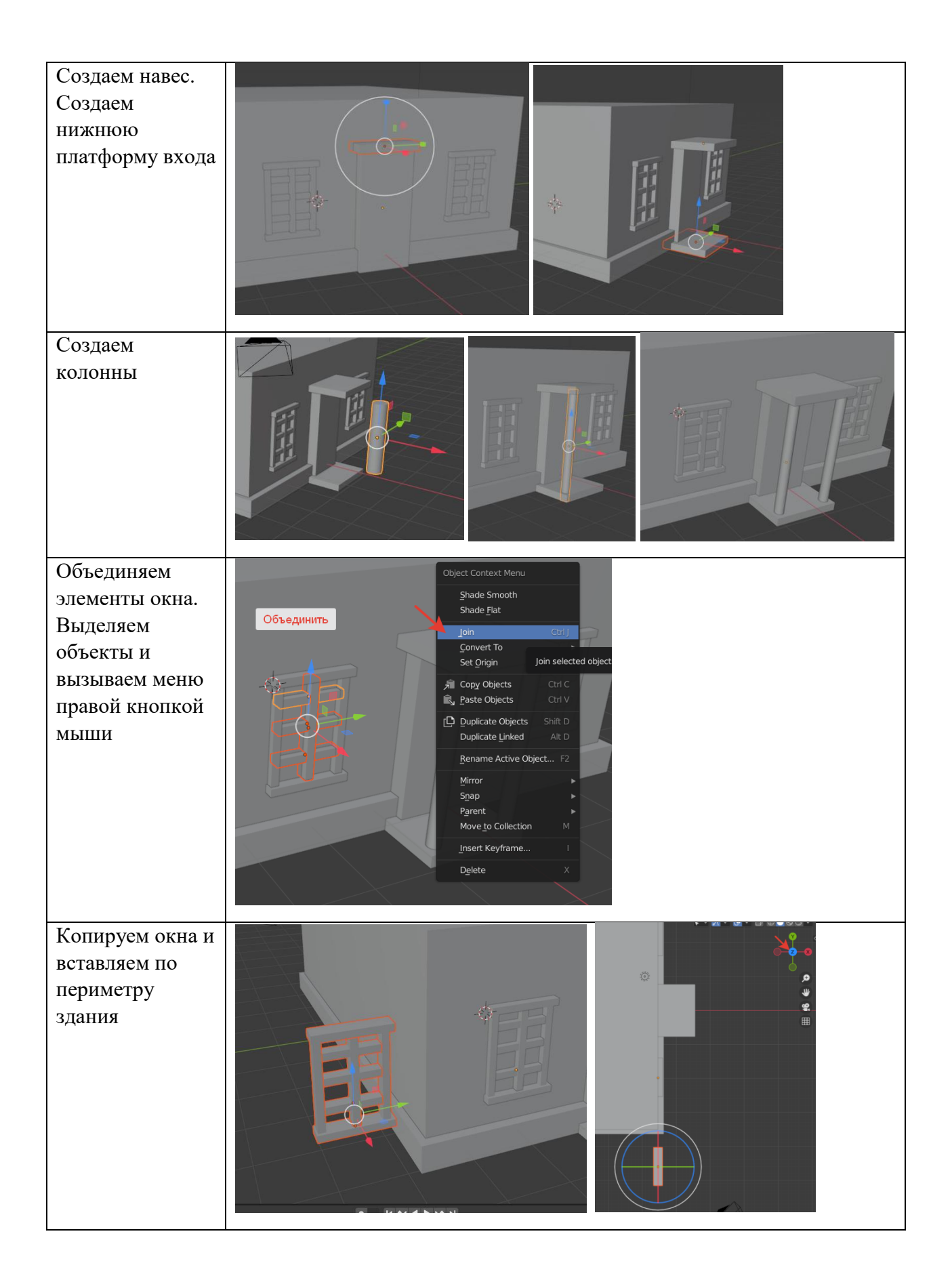

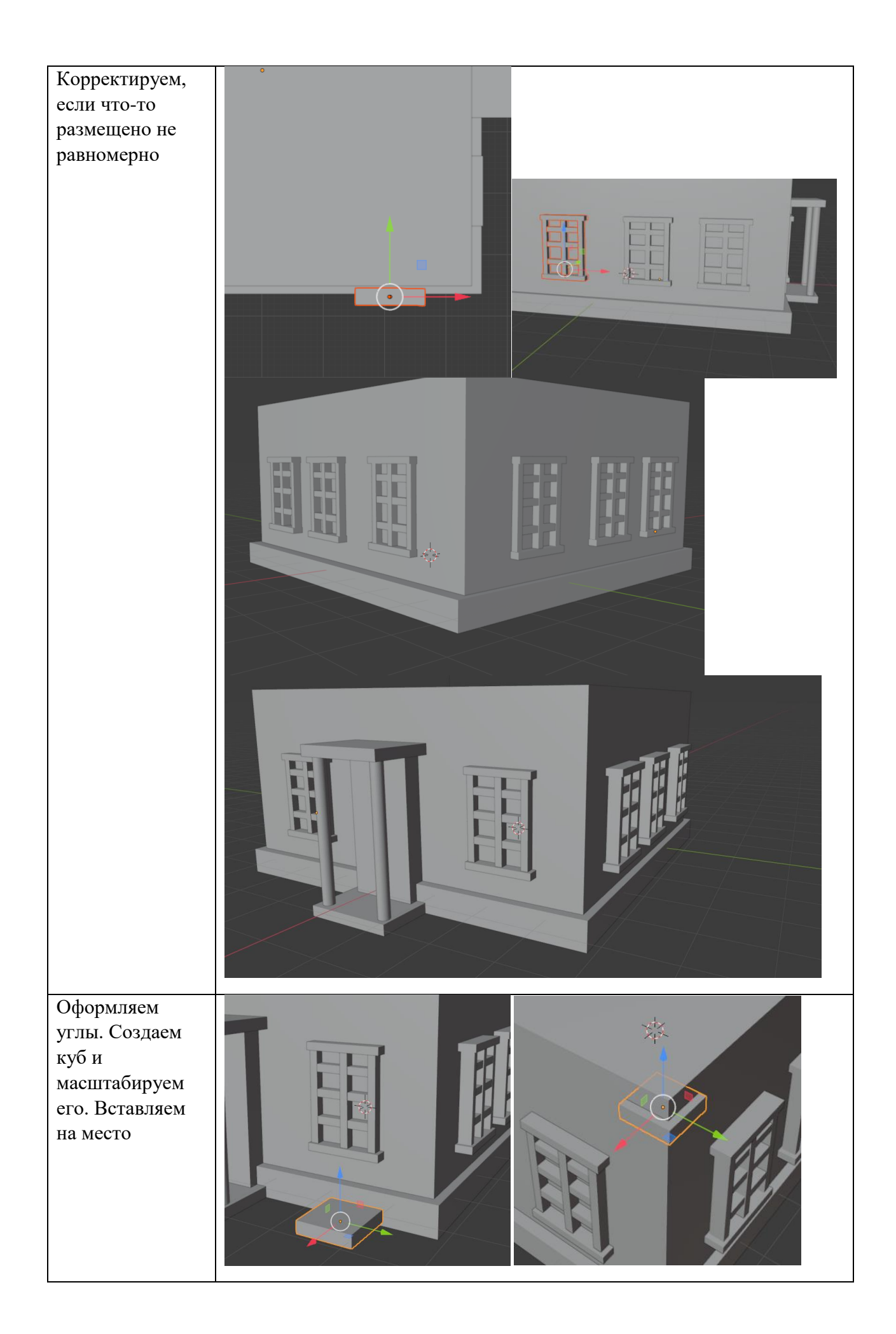

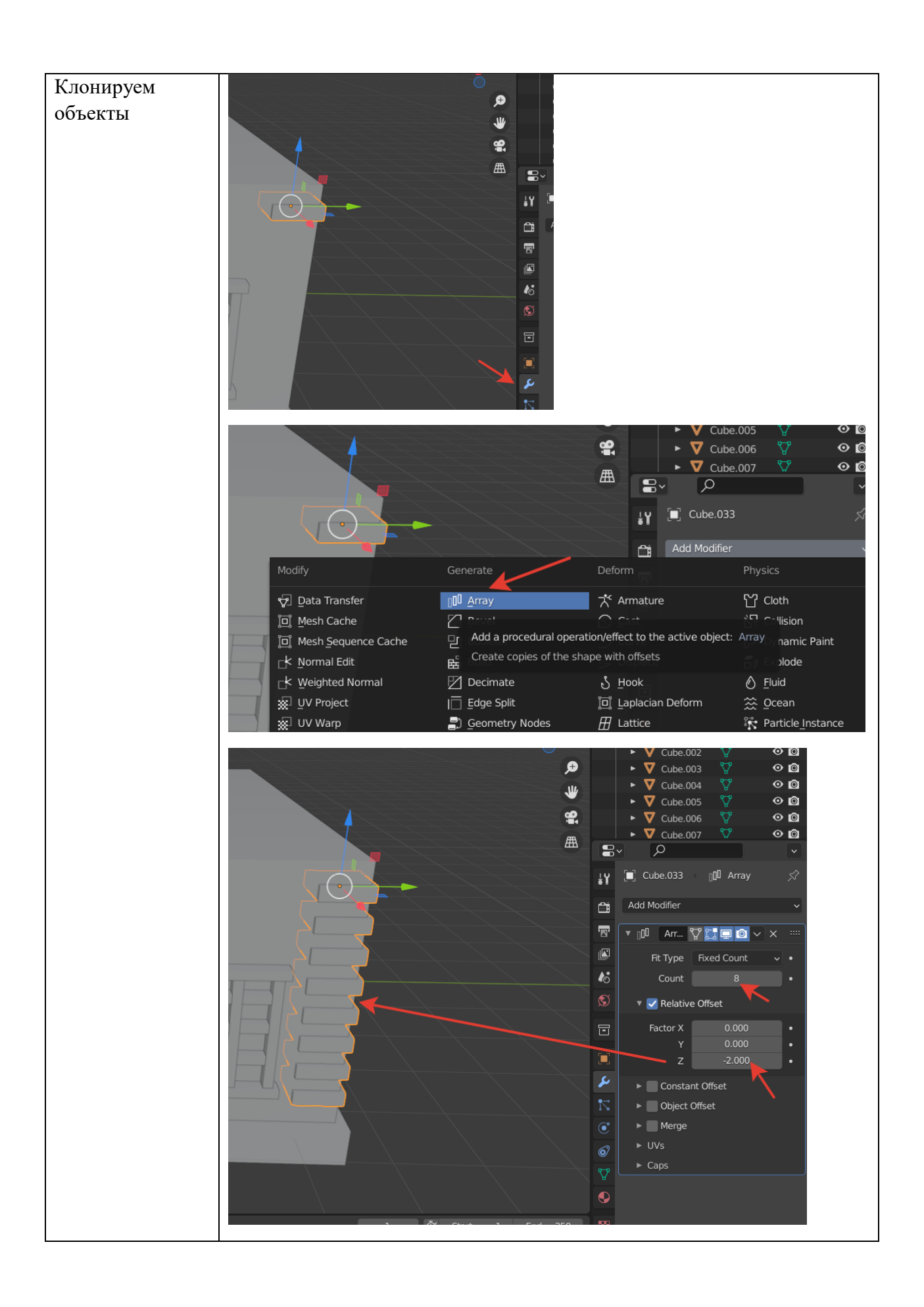

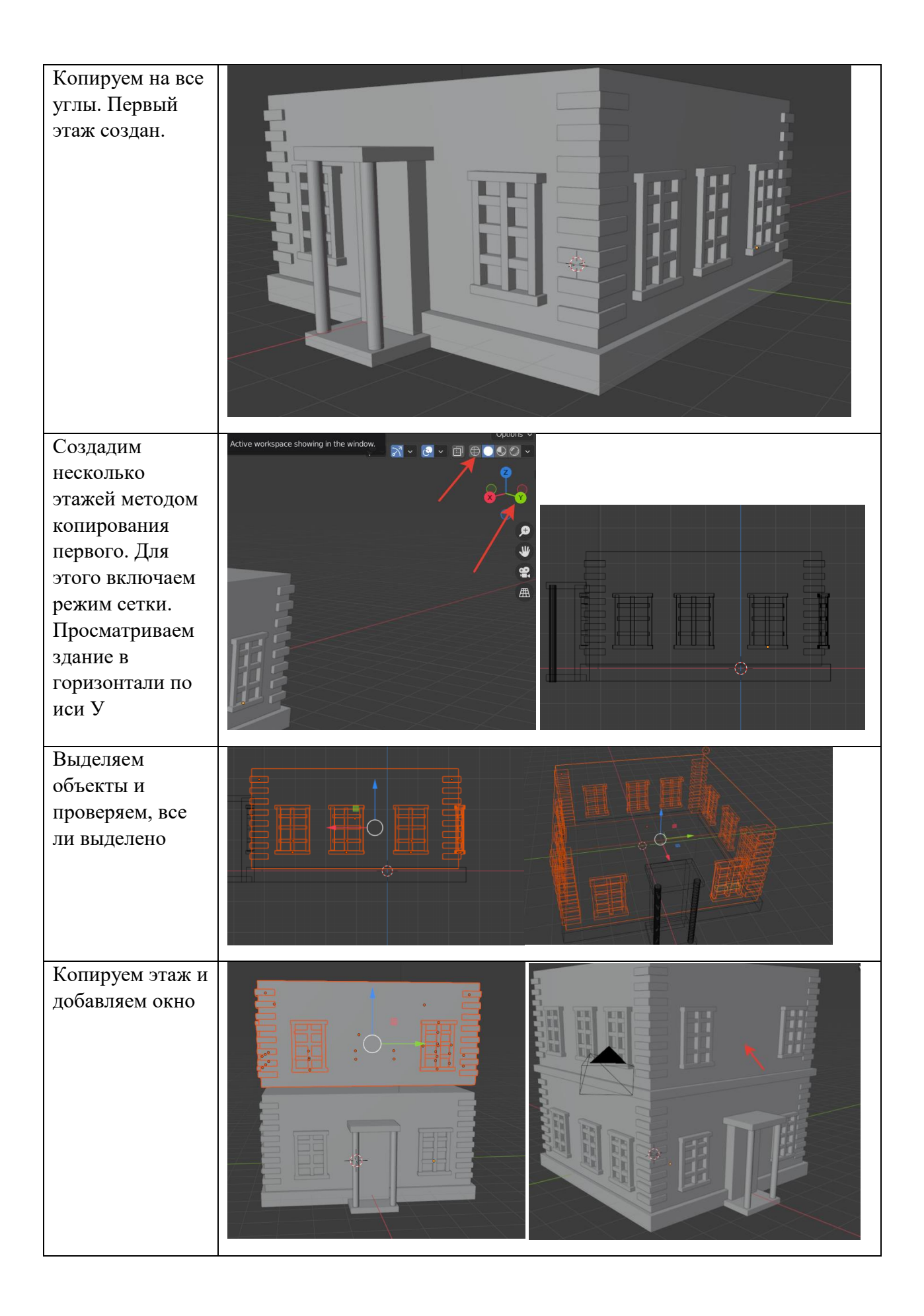

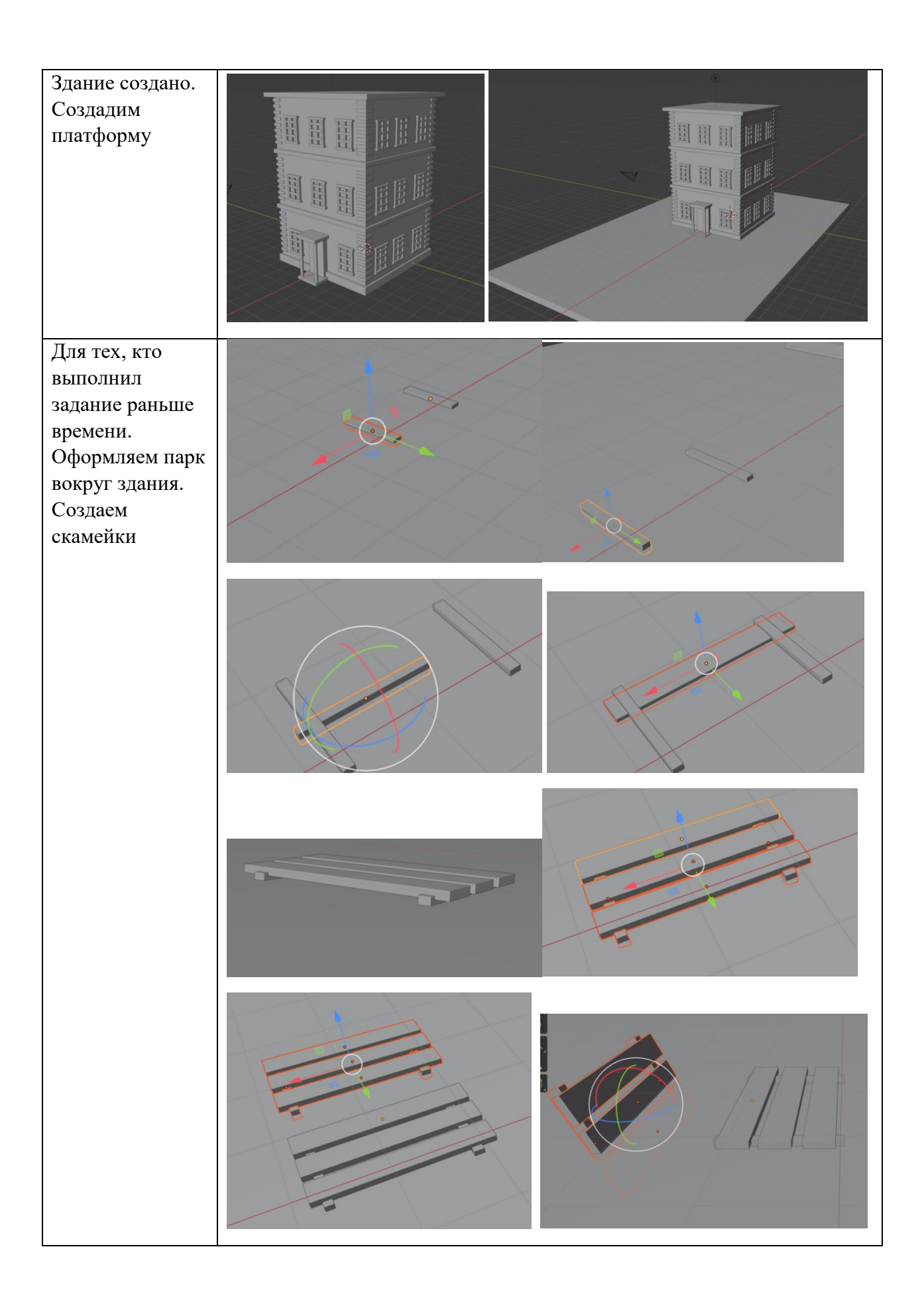

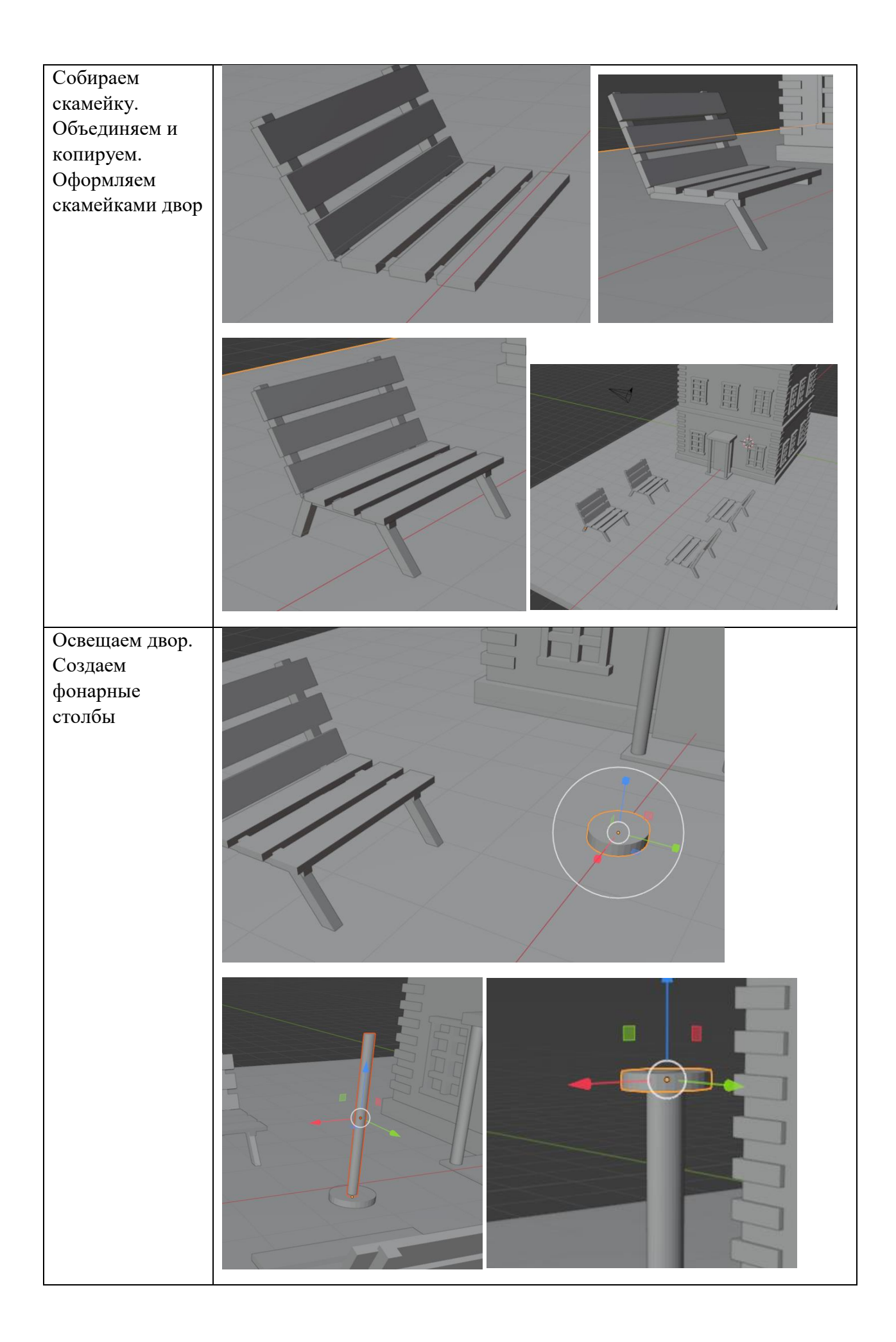

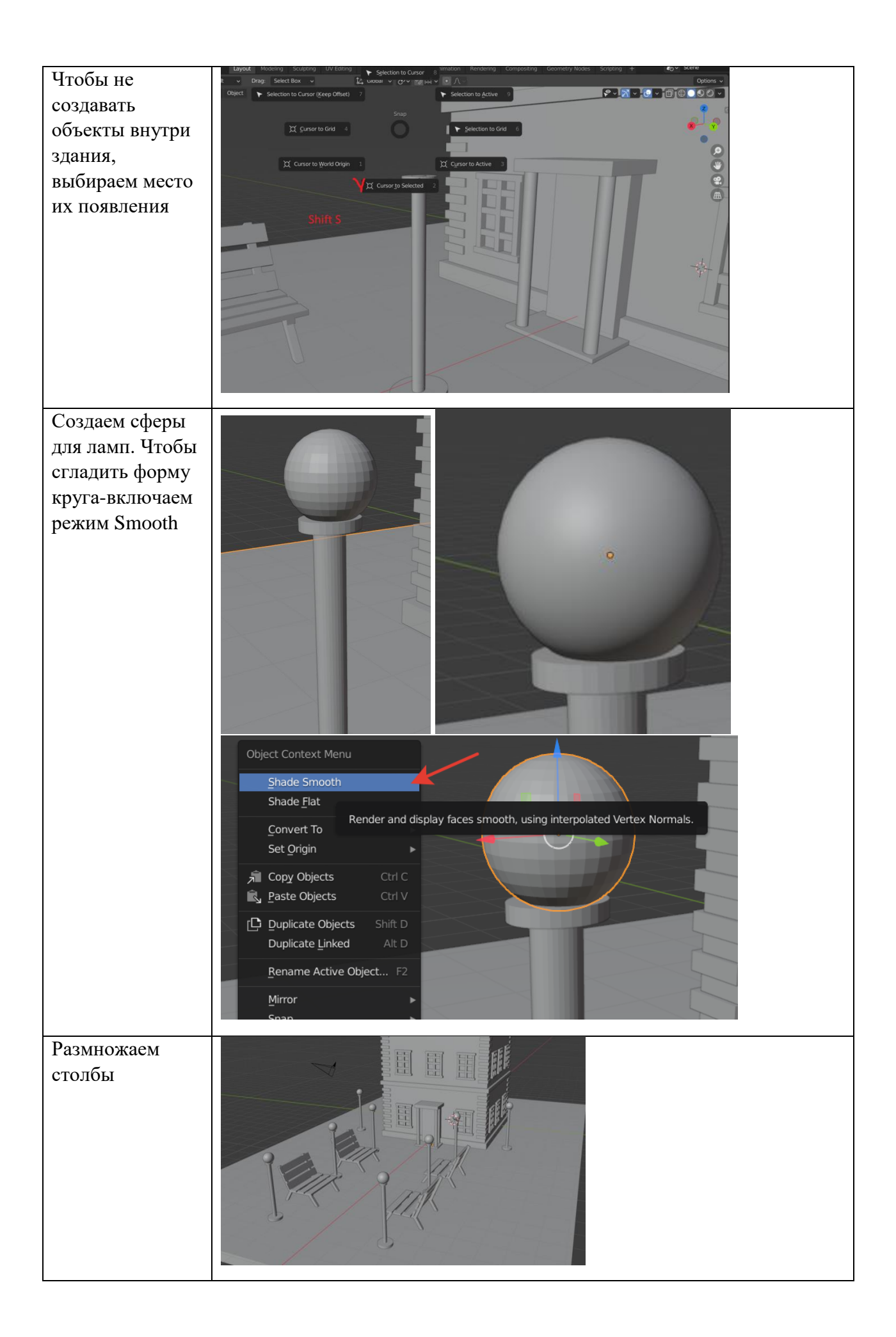